随着Android设备的流行和普及,Android系统碎片化越发严重。由于缺少足够的设备, 应用难以在大量不同类型的设备上进行测试。同时,现有兼容性检测方法由于缺少应用特 定的领域知识。无法生成有效的用户输入,导致测试覆盖率不高。 AppCheck是一种基于 录制/重放的Android应用众包测试工具,可通过PC或手机浏览器收集众包用户和设备交

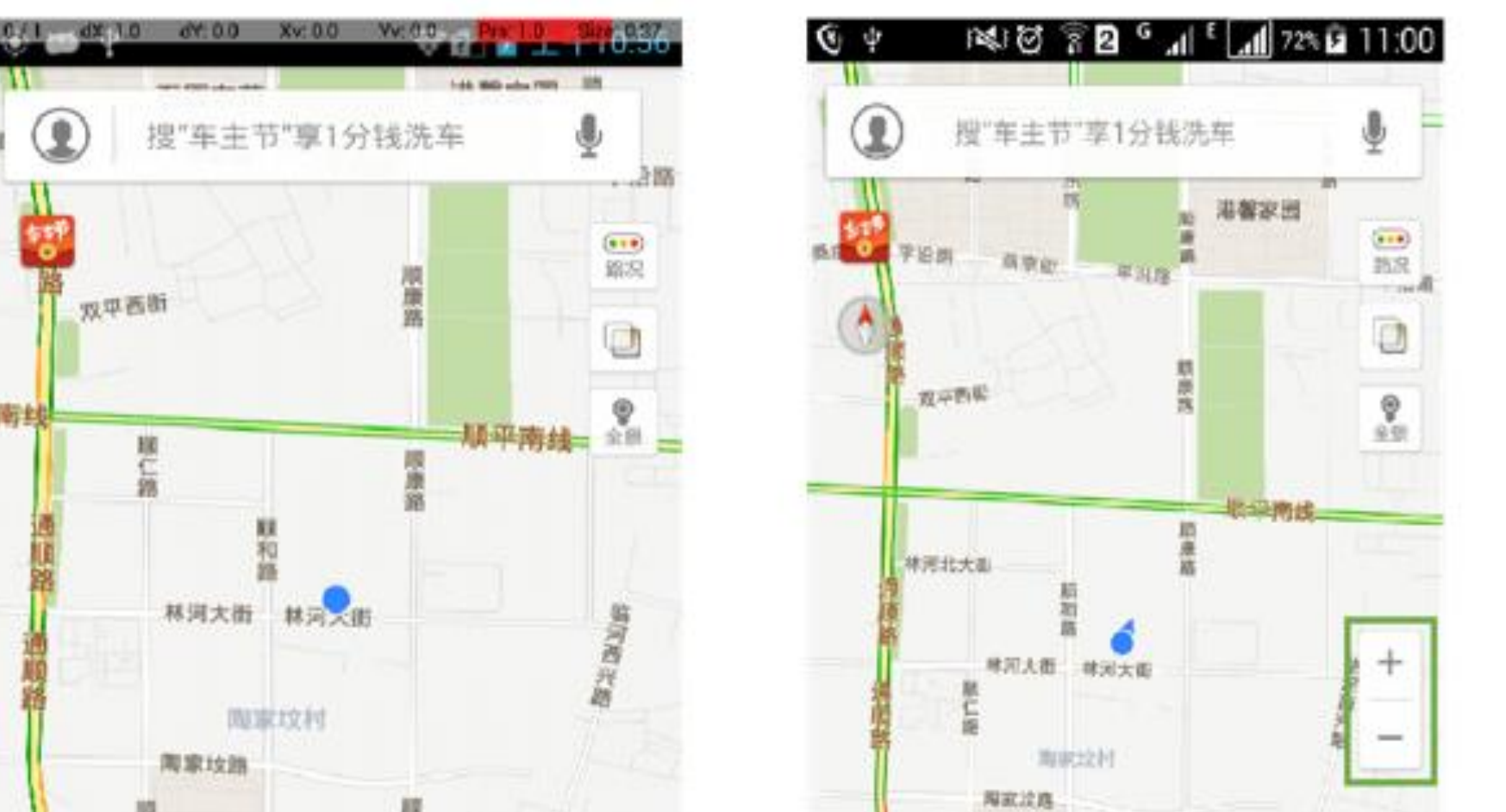

工具系统

## AppCheck可以成功的录制重放100个流行移动应用中的87个应用,可有效检测出8个兼容性问题中的6个 cess user interactions, and (3) assist the oracle d efinition process. T he recorder leverages the accessibility functionality provided b y to <br>100个流行移动应用中的87个应用,可有 100个流行移动应用中的87个应用,可有 bility capabilities to listen to tw <sup>o</sup> categories o f events: events that the U I tree (as the U I tree can b e m apped to an X M L docum ent); and the property-based selector identifies an elem ent based o n tw <sup>o</sup> 。<br>检测出8个兼容性问题中的6个 检测出8个兼容性问题中的6个 测出8个兼容性问题中的6个  $s$  and  $\overline{r}$  in the device of the device  $\overline{r}$  of  $\overline{r}$  and  $\overline{r}$  is  $\overline{r}$  and  $\overline{r}$ corresponding U I w identicated the ck of Didget<br>N eck of Didgeth of the logged W in the logged W in the logged U I in the logged U I and the logged U I in the<br>N of the logged U I in the logged U I in the logged U I in th invoking filing a controller<br>**197**个应用,可有效检测出8个兼容性问题中的6个 27个应用,可有效检测出8个兼容性问题中的6个

互时所产生的事件序列,并将收集到的事件序列转换成平台无关的测试脚本,该脚本可直 接在众包用户的设备上进行重放。并在重放期间收集各种测试相关数据(例如,截图和布 局信息)以检测兼容性问题。

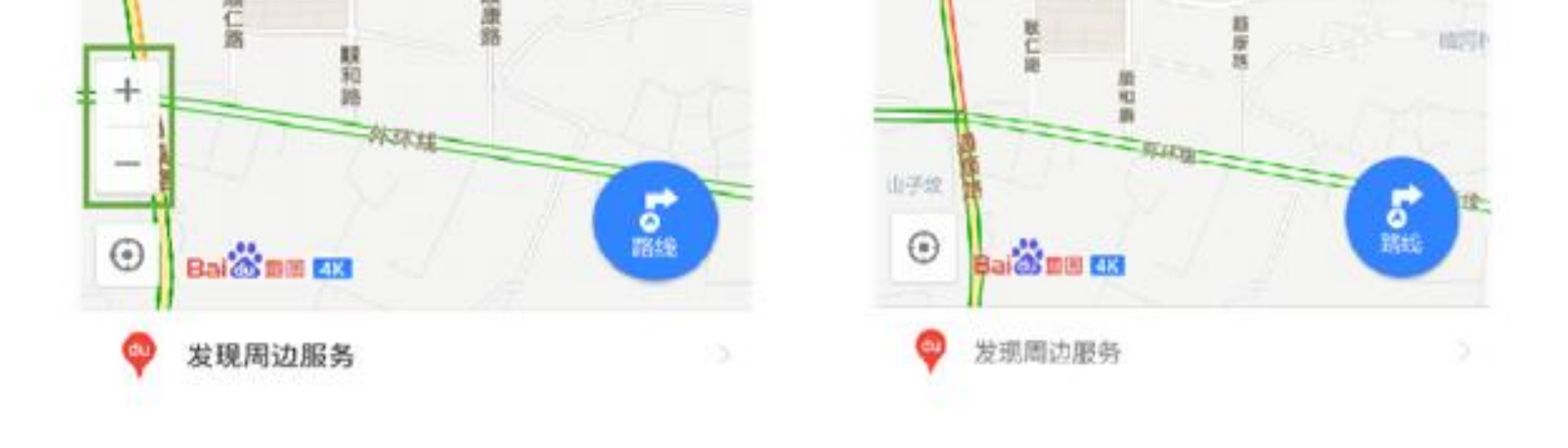

百度地图 v9.3.1 在不同设备运行时, 放大/缩小按钮位置不同。

## AppCheck: Android应用兼容性问题检测工具

## 曹羽中,吴国全 魏峻,黄涛 软件工程技术研发中心

## {caoyuzhong14, gqwu,wj,tao}@otcaix.iscas.ac.cn

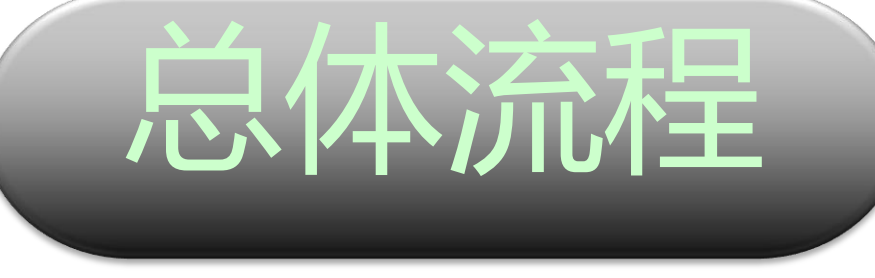

**未谷性问题检测** 

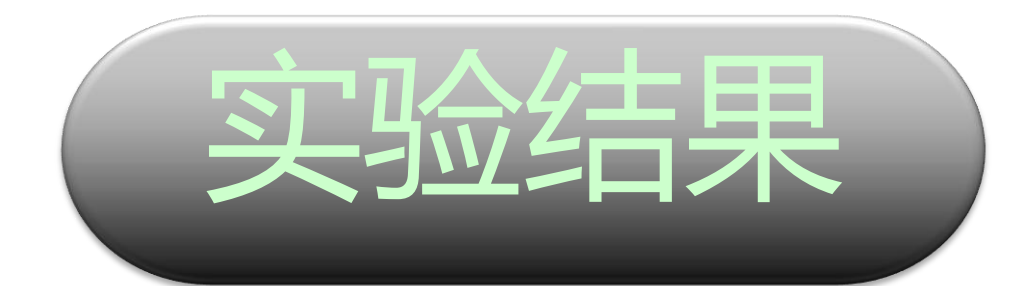

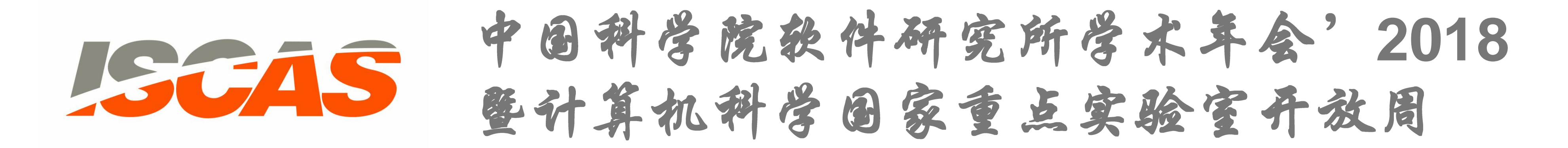

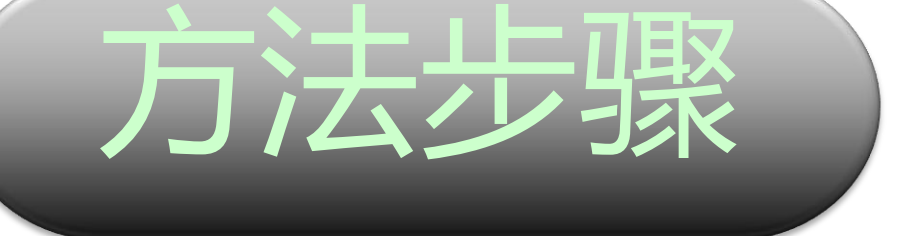

Step2:用户行为抽象 收集<br>Step2:用户行为抽象 w idget that the action <sup>w</sup> orks on and is independent from the

为抽象<br>
a step3:跨设备重 为抽象<br>
Ponent of the control is the core control is the community<br>
The test case of the test case of the test case of the test case of the test<br>  $\frac{1}{2}$  $\sum_{i=1}^N$ Step3:跨设备重放 tep3:跨设备重放 Step4:兼容性<br><br>...

Step4:兼容性问题检测 (Step4:兼容性问题检测 A ndroid resource ID that is associated to <sup>a</sup> U I elem ent [11]; the  $\frac{1}{\sqrt{2}}$  is positive and  $\frac{1}{\sqrt{2}}$  in the selection in the position in the position in the position in the position in the position in the position in the position in the position in the position in the position in

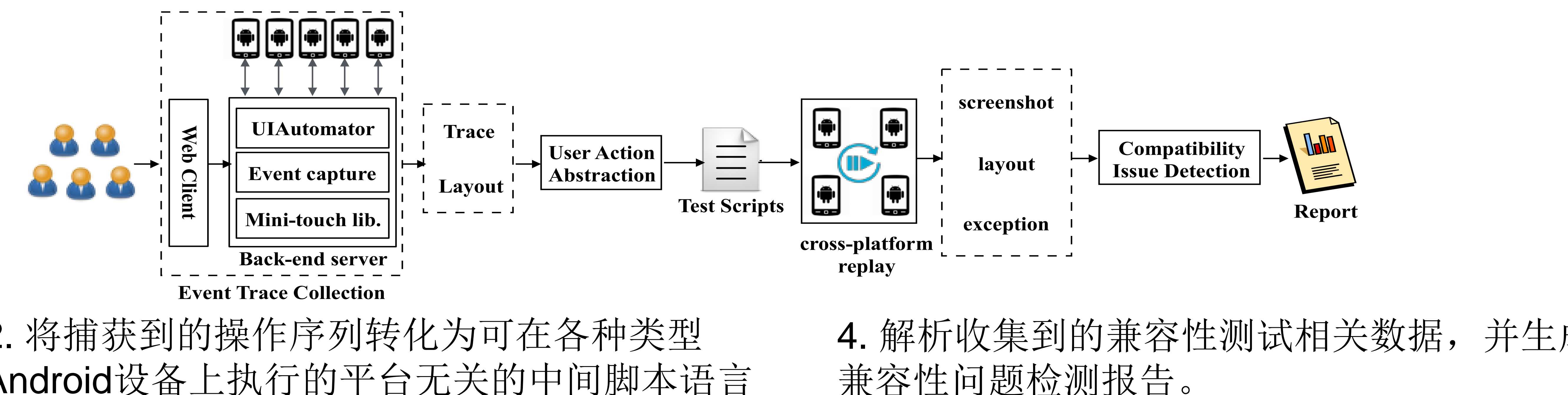

- m ain phases. In the test case recording phase, the user interacts ——<br>可转化为可在各种类型 4. 解<br>平台无关的中间脚本语言 兼容性 nique records user interactions and o ffers <sup>a</sup> convenient interface to d en en the community For Collection, The Collection, The corresponding For Collection<br>
2. 将捕获到的操作序列转化为可在各种类型<br>
Android设备上执行的平台无关的中间脚本 (Figure 2. 将捕获到的操作序列转化为可在各种类型<br>
Android设备上执行的平台无关的中间脚本 exactivations.<br>
2. 将捕获到的操作序列转化为可在各种类<br>
Android设备上执行的平台无关的中间脚本 2. 将捕获到的探作序列转化刀可在<br>Android设备上执行的平台无关的<br>-2. 将捕获到的操作序列转化为可在各种类型
- i<br>美到的兼容性测  $\overline{\mathcal{L}}$ e 到的兼容性测试相关数据,并生 リ <sup>美国的兼容性测试相关数据, 并生</sup> 生测试相关数据, -<sup>p</sup> <sup>r</sup> <sup>o</sup> <sup>p</sup> <sup>s</sup> ::= <sup>|</sup> <sup>s</sup> <sup>e</sup> le cto <sup>r</sup> <sup>|</sup> <sup>e</sup> <sup>x</sup> <sup>p</sup> <sup>r</sup> <sup>s</sup> e y a s a g a f := kg w (12) <sup>页</sup>检测报告。<br>……  $\mathcal{L}$   $\mathcal{L}$   $\mathcal{$ cross-platform [ \_ \_ \_ \_ \_ \_ \_ ]<br>4. 解析收集到的兼容性测试相关数据<br>言 兼容性问题检测报告。 replay<br>4. 解析收集到的兼容性测试相关数据<br>·言 兼容性问题检测报告。 connected devices. A by interpreties of the propriate for the set of the set of the set of the set of the set <br>The set of the set of the set of the set of the set of the set of the set of the set of the set of the set of scenario of the crow of the crow of the crown of the crown of android and the crown of the crown of android ap<br>See and the crown of the crown of the crown of the crown of the crown of the crown of the crown of the crown o 4. 解析收集到的兼容性测试相关数据, 并生成 兼容性问题检测报告。

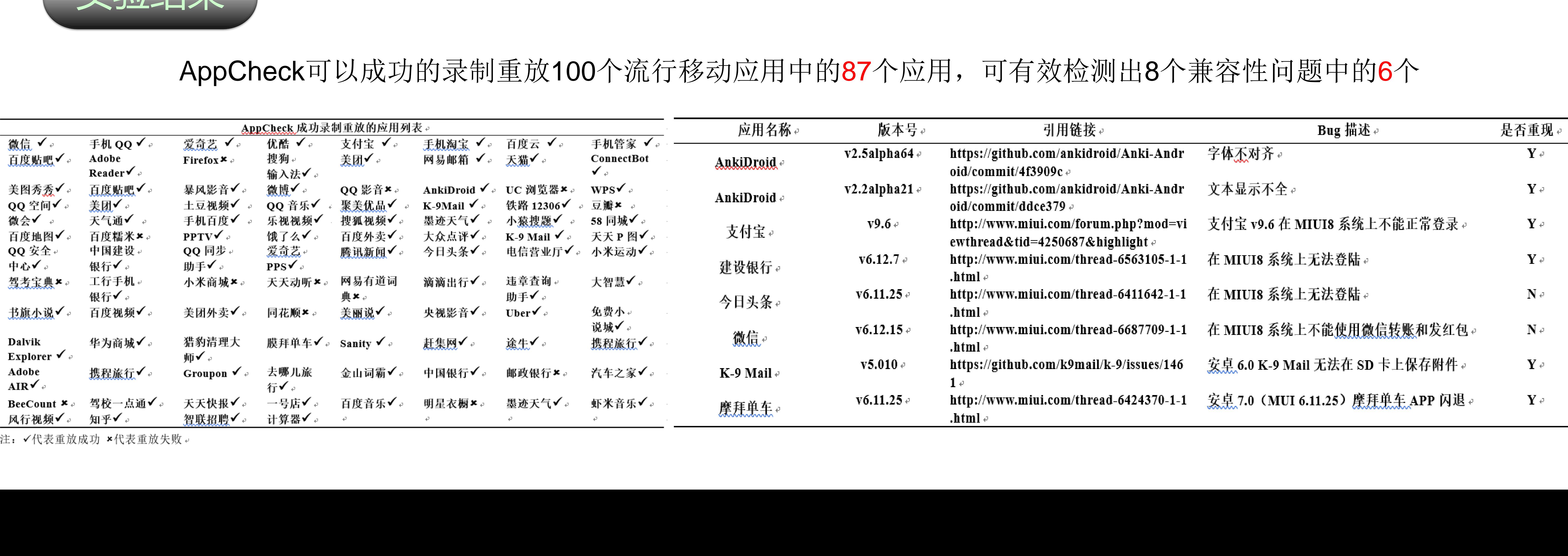

注: √代表重放成功 ×代表重放失败。

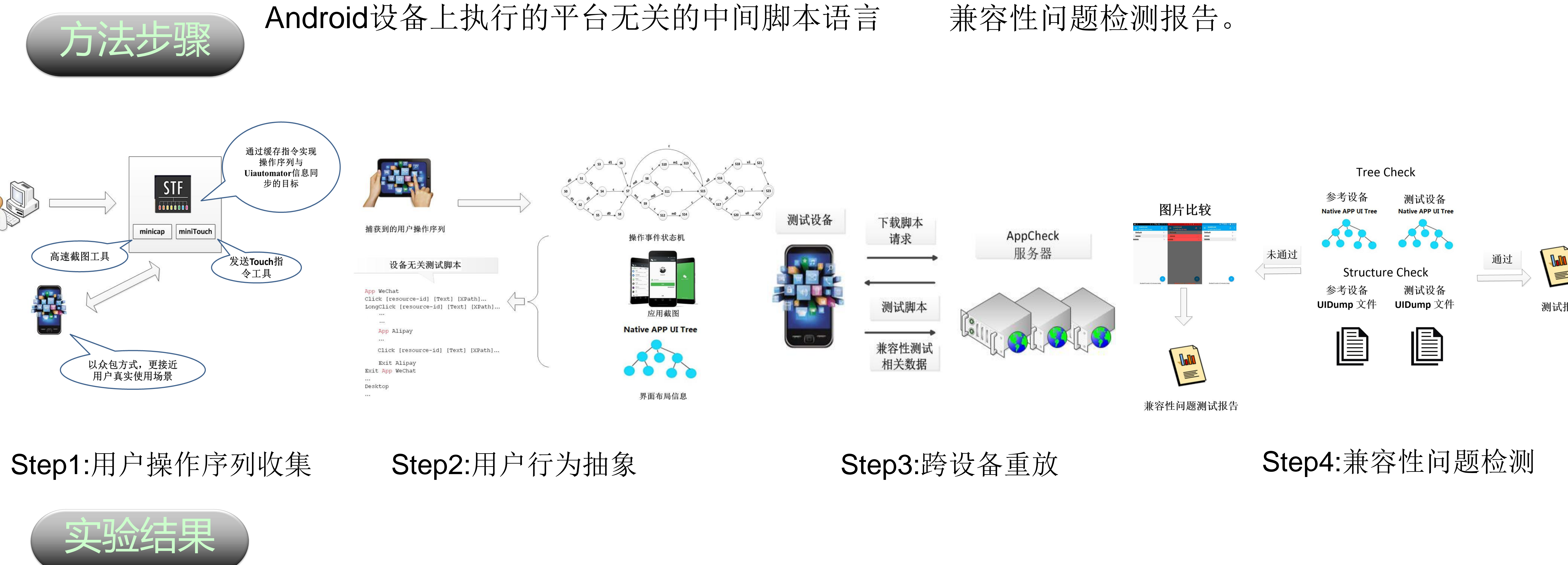

Step1:用户操作序列收集 Step2:用户行为抽象 Step3:跨设备重放 河收算<br>)

1. 通过PC或手机浏览器捕获众包测试参与者与应 用交互的操作序列和各种兼容性测试相关数据 3. 在众包测试的环境中自动完成重放,同时 上传各种兼容性测试相关数据。